Thank you for purchasing this product.

The following functions which are not described in the Operating Instructions have been added to this product.

Please refer to this information when reading the relevant sections of the Operating Instructions.

## **Linking to the AW-SF100 auto tracking software**

The tracking function of the AW-SF100 auto tracking software for remote cameras can be enabled or disabled. The following menu items and settings have been added.

## $\bullet$  You can assign the following functions under USER BUTTON menu [35]  $\rightarrow$  [1.USER1] to [8.USER8].

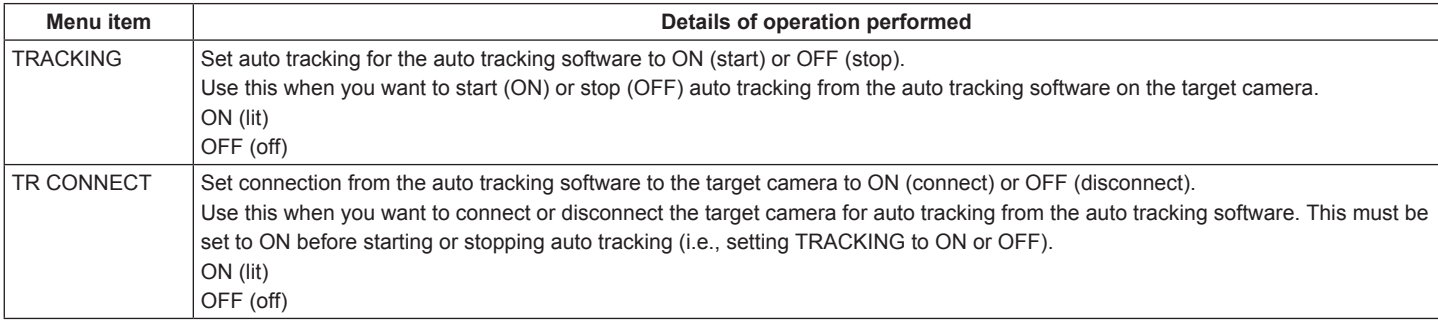

You can enable connection to the auto tracking software under RP SETUP menu [25] → [21.TR CTRL].

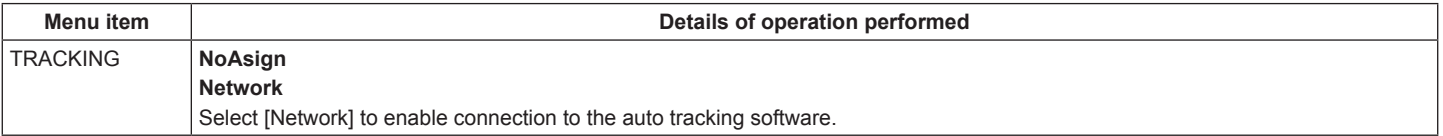

You can configure the IP address and port number for the auto tracking software to which to connect under RP SETUP menu [25] → [22.TR IP ADRESS] and [23. TR PORT].

## **<Notes>**

• Make sure that the IP address configured in [TR IP ADR] is different from the IP addresses of cameras and linked switchers. Otherwise, proper control will not be possible.

• Up to 10 cameras can be configured on the auto tracking software. To simplify equipment management, we recommend identical camera number and IP address assignment settings on both the unit and the auto tracking software.

The camera numbers that can be used for the cameras tracked and linked by the unit are CAM1 to CAM10.

Configuration example:

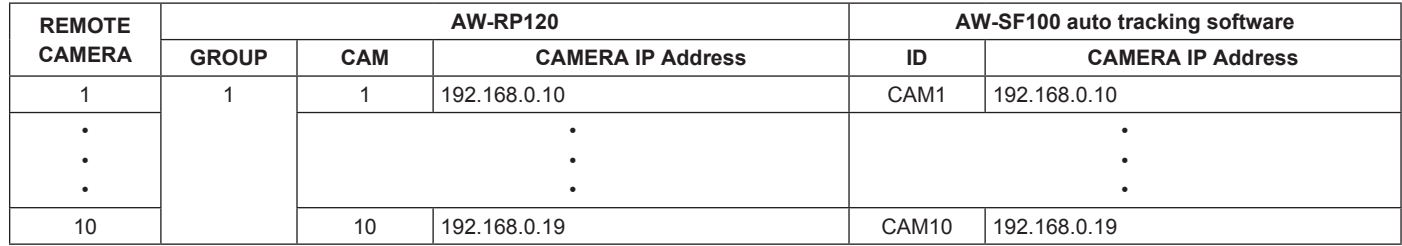